# 实训报告

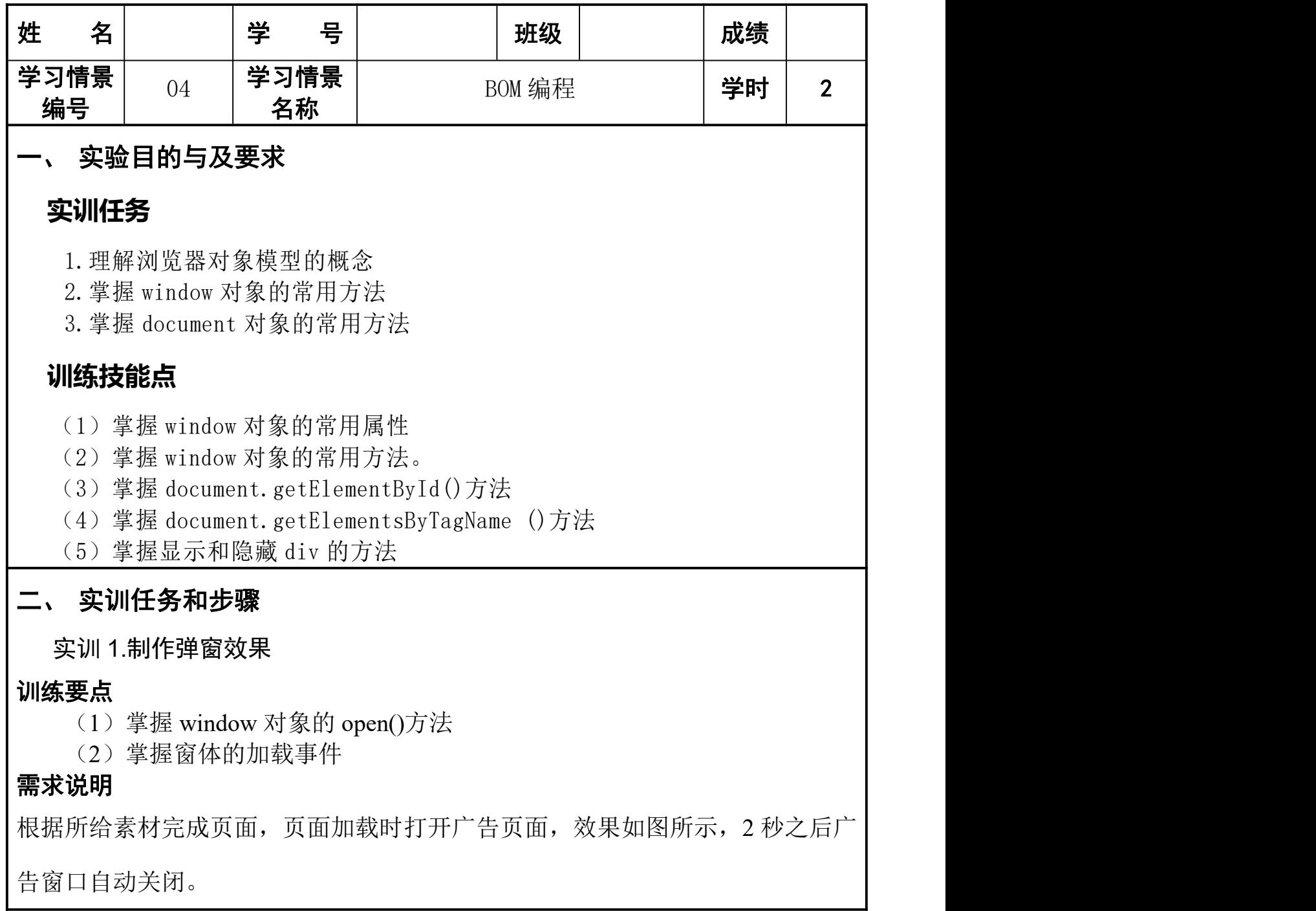

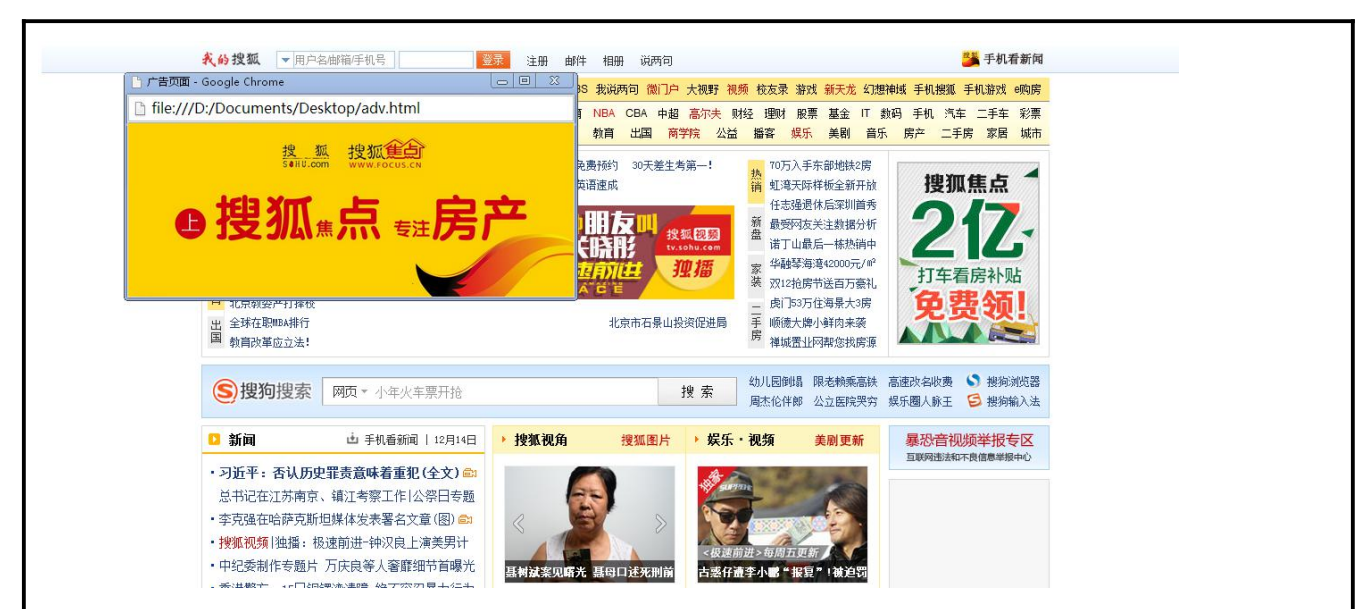

#### 实现思路及步骤

1. 建立主页面和广告页面。

2. 在主页面使用 window 对象的 open 方法打开广告页面, 在 open 方法中添 加参数。

3. 在广告页面中使用定时器将广告页 2 秒之后关闭。

实训 2. 树形菜单效果

#### 训练要点

- (1)掌握 document.getElementById()方法
- (2)掌握在超链接上添加单击事件 onclick 的方法。

#### 需求说明

根据所给素材,在如下图所示的页面中显示树形菜单效果。

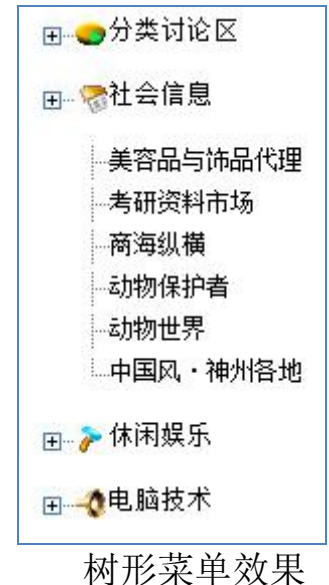

### 实现思路及步骤

1. 建立 HTML 页面, 在页面中添加无序列表 ul, 设置 id 属性。

2. 添加样式美化页面,设置无序列表的样式。

4. 添加 ul 的单击事件处理函数 show。

实训 3. 复选框选中效果

#### 训练要点

(1)掌握 document.getElementsByName()方法

#### 需求说明

在页面实现全选和全不选的效果,用户勾选全选时,能够将所列书全部选中, 全选前的复选框不选中,所列书也将不选中,效果如下图所示。

#### 请选择前端设计参考书

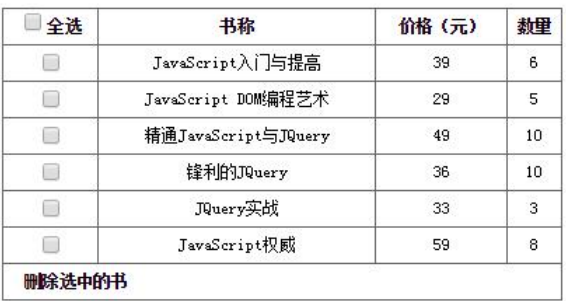

#### 图 复选框效果

#### 实现思路及步骤

1. 建立 HTML 页面, 在页面中设置书籍前的复选框 name 属性为"ic"。

2. 单击全选前的复选框,如果书籍前的复选框没有选中,就将复选框的 checked 值设为 true。

3. 为复选框添加单击事件,全选前复选框单击时调用 all check 函数, 书籍 前的复选框单击时调用 single\_check 函数。

## 三、 实训结果记录

## 四、 实训小结

注:1、学生实验前填好实验报告的第二、三栏,并将其提交给教师。

2、学生实验后要提交与实验相关的各种源代码。